## Changing Gmail Account Name to Students Name

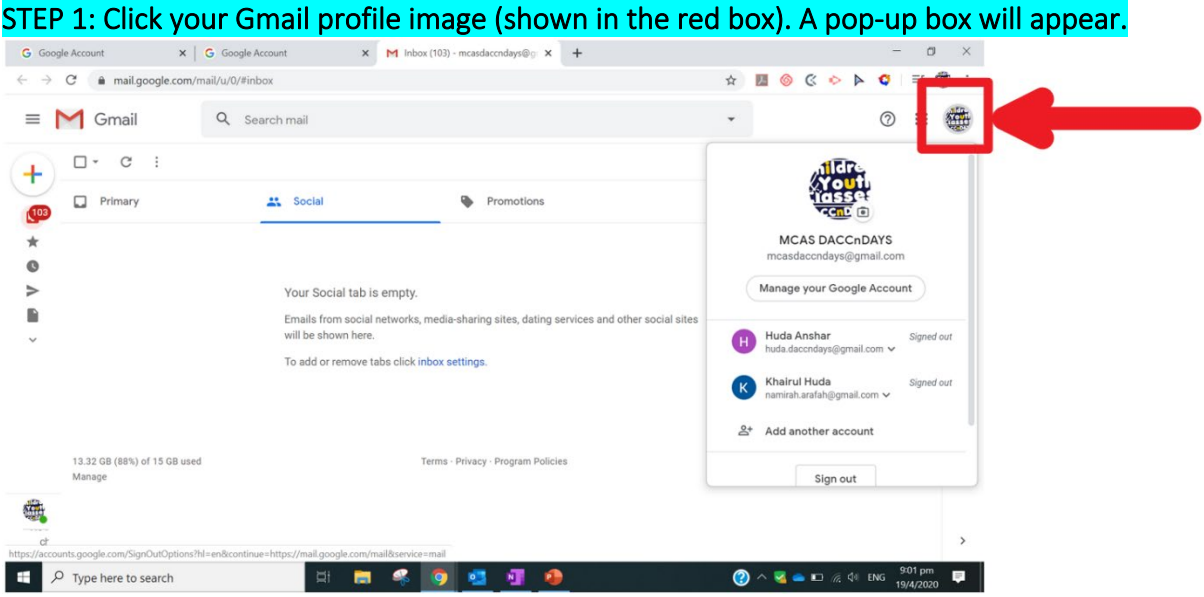

STEP 2: A box will appear. Click "Manage your Google Account"

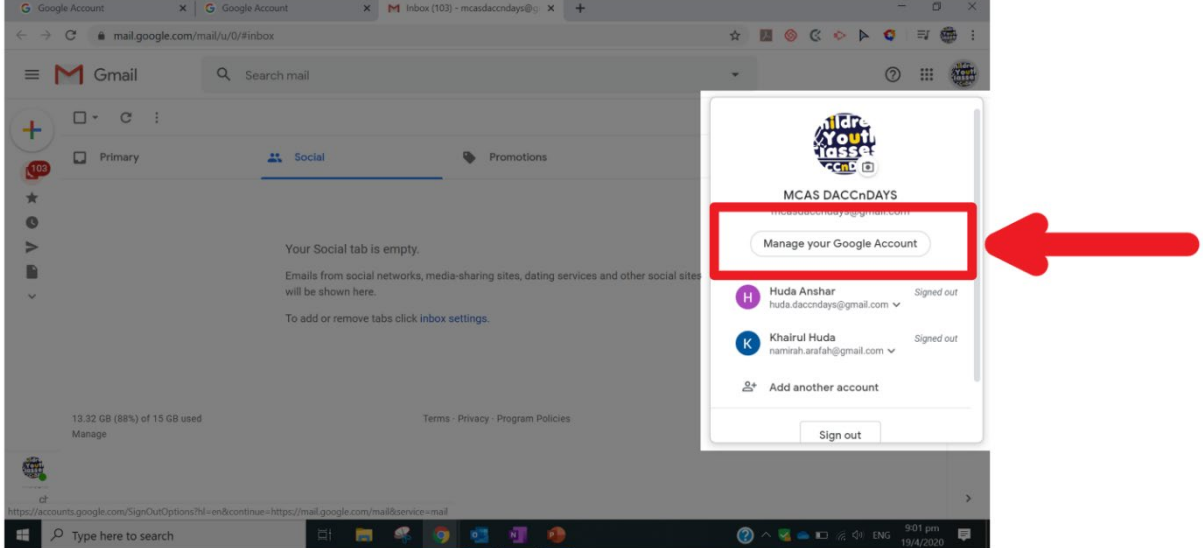

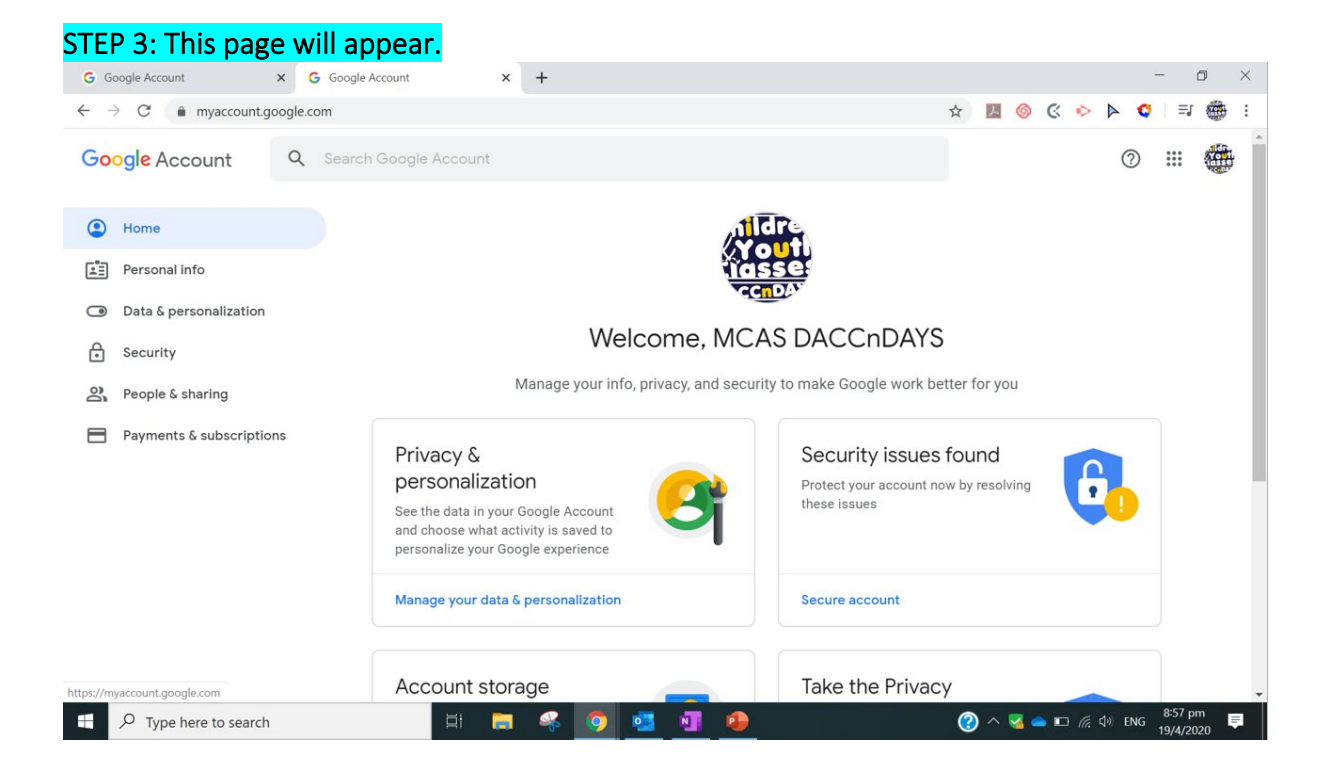

## STEP 4: Click on "Personal Info" on the left panel

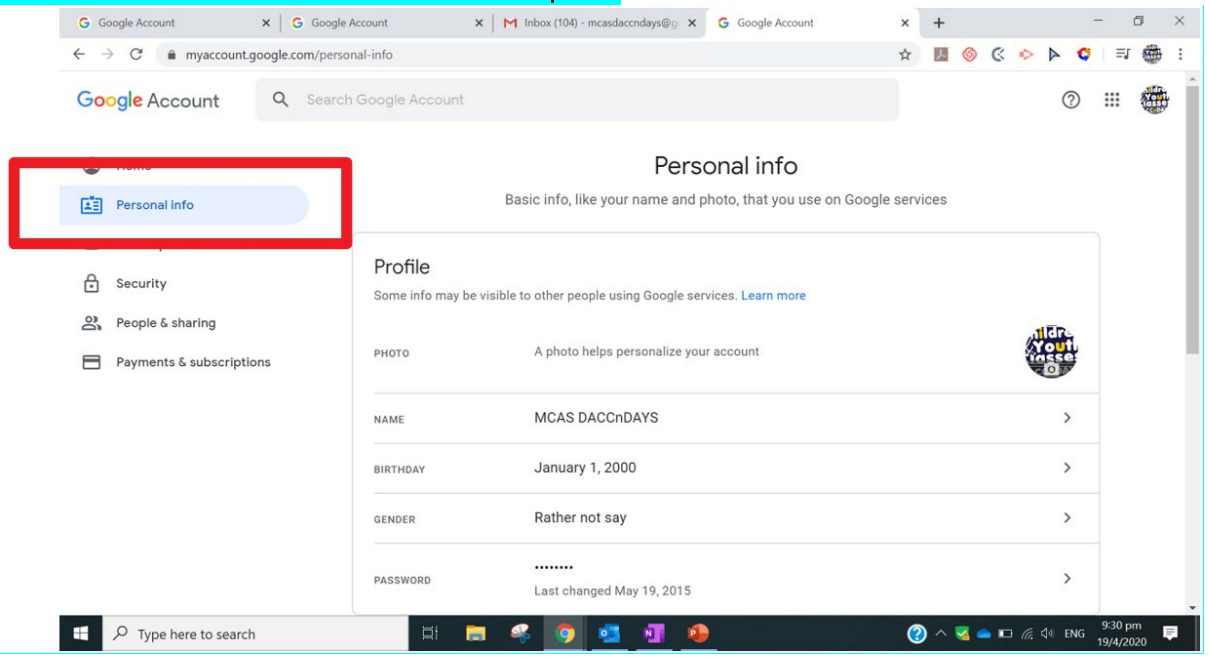

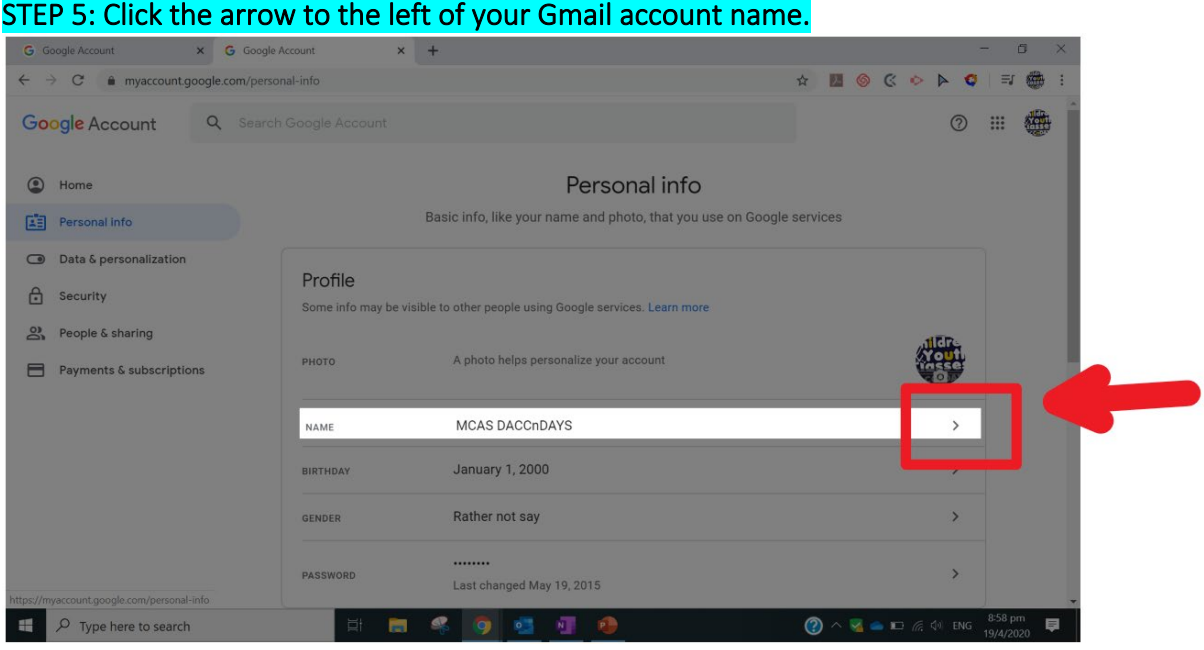

## STEP 6: Click the pen icon to edit your Gmail account name.

Please ensure that the Gmail accounts are easily recognizable. This is to facilitate identification of students, grading of their assignments and keeping track of their assignments.

- 1. If the Gmail account used is the student's personal Gmail account please ensure that the Gmail account names reflect their full name.
- 2. If the Gmail account used is the parents Gmail account, please ensure that the Gmail account names reflect parents full name.

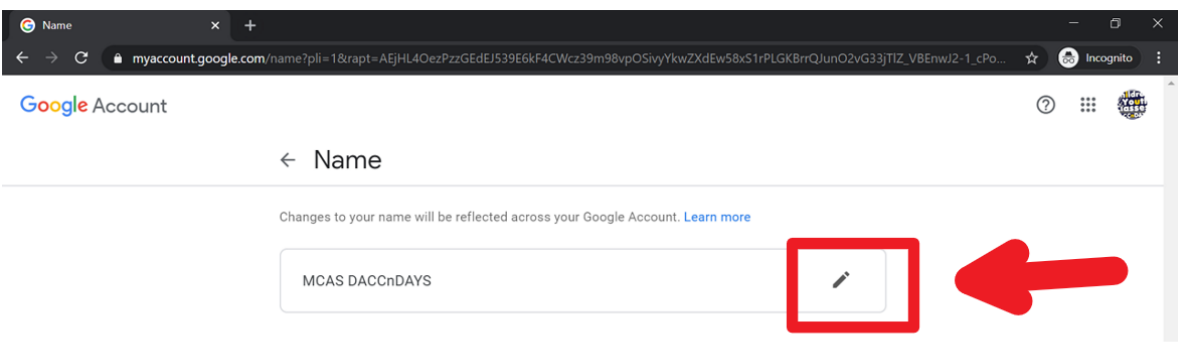